### % In-Lecture Assignment #1 on Monday, Feb. 11, 2019

% (a) Using the Matlab code below that generates a cosine signal %  $x_A(t) = \cos(2 \pi f_A t)$  with  $f_A = 440$  Hz for 3 seconds at sampling rate  $f_s = 8000$  Hz:

 $f_s = 8000;$  % sampling rate  $Ts = 1/fs$ ;  $\frac{9}{6}$  sampling time  $\text{tmax} = 3; \quad \frac{9}{0} \cdot 3 \text{ seconds}$  $t = 0$ :  $Ts:$  tmax;  $fA = 440$ ;  $xA = cos(2*pi*fA*t);$ 

% add to the above code to create and play an A major chord of A,  $C#$  and E  $\% x(t) = x_A(t) + x_{C#}(t) + x_E(t)$ % where  $f_{C#}$  = 554 Hz and  $f_E$  = 660 Hz. Comment on what you hear.

% (b) Plot the spectrogram of the A major chord and comment on what you see:

#### **figure; spectrogram(x, hamming(1024), 512, 1024, fs, 'yaxis');**

 $% (c)$  Add dampening to the amplitude to mimic the release of the note over time. % Play the dampened note and plot its spectrogram.

 $%$  What has changed vs. parts (a) and (b)?

 $%$  (d) Copy your answers for the above parts into the In-Lecture Work #1 page on Canvas.

#### *% Solution*

 $%$  (a) Generate the notes for an A major chord **fs** = 8000; % sampling rate (a standard audio rate)  $Ts = 1/fs$ ;  $\%$  sampling time  $\text{tmax} = 3; \quad \frac{9}{0} \cdot 3 \text{ seconds}$  $t = 0$ : Ts : tmax;  $fA = 440$ ;  $xA = \cos(2*pi*fA*t);$ **fCsharp** =  $544$ ;  $\%$  '#' is not a valid character for a Matlab variable **xCsharp = cos(2\*pi\*fCsharp\*t);**  $fE = 660$ ;  $xE = \cos(2*pi*fE*t);$  $x = xA + xCsharp + xE;$ **sound(x, fs); pause(tmax+1); % Pauses until playback is finished** soundsc(x, fs); **pause(tmax+1); % Pauses until playback is finished**

 $%$  I hear three notes being played.

% The sound command will clip any amplitude value greater than 1 to 1, and  $%$  any amplitude value less than -1 to -1. This clipping sounds like distortion/noise. % The clipping affects 41% of the samples (see Optional part for (a) below).

% The soundsc command will make sure that amplitude values are not clipped by

% mapping the range of amplitude values [a, b] to the range  $[-1, 1]$  before playback.  $%$  Playback with soundsc sounds like 3 principal frequencies w/o much distortion/noise.

% An A major chord played as a sum of three note frequencies does not sound pleasant. % When a musical instrument plays a note, the frequency for that note is played along % with harmonics of that note and noise/distortion characteristic of the instrument.

#### $%$  (b) Plot the time-frequency components of  $x(t)$  using the spectrogram command. **spectrogram(x, hamming(1024), 512, 1024, fs, 'yaxis');**  $\gamma$ lim( $\lceil 0 \ 1 \rceil$ );  $\gamma$  Zoom the frequency axis to 0-1 kHz range

% The above code generates the spectrogram on the left.

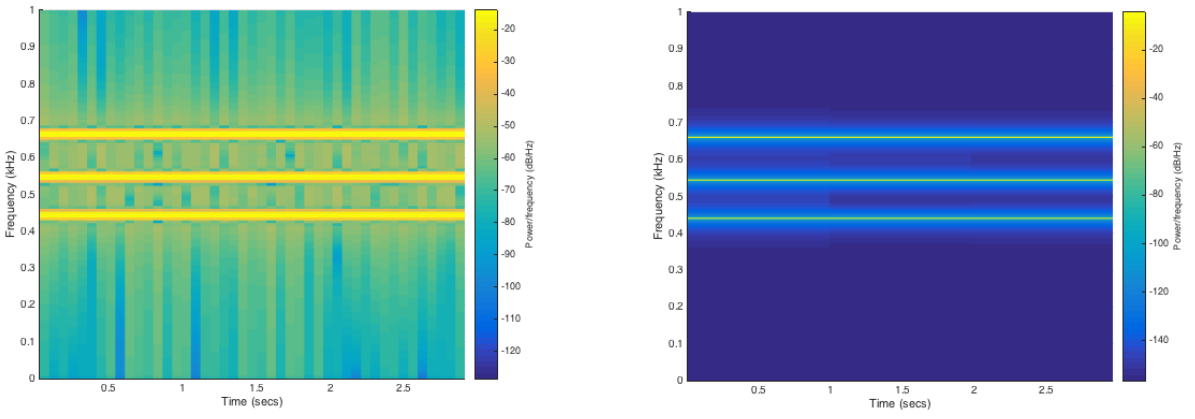

% The spectrogram contains three vertical

% lines across the time axis at principal frequencies 440 Hz (A4), 544 Hz ( $C#$ ) % and 660 Hz (E). Each vertical line represents a small range of frequencies.

## $% (c)$

 $x = x.* exp(-2*t/tmax);$ soundsc(x, fs); **figure;**

# **spectrogram(x, hamming(1024), 512, 1024, fs, 'yaxis');**

% **Optional for (a):** The Matlab command  $x > 1$  will return a vector that is the same % length of x with a 1 entry if that component of x is greater than 1 and 0 otherwise. % We can then sum up the elements of 0s and 1s using the sum command:

## $sum(x > 1)$

 $%$  returns the number of samples in x whose amplitudes are greater than 1.

### $sum(x < -1)$

 $%$  The following returns the number of samples in x whose amplitudes are less than -1.  $sum(x > 1) + sum(x < -1)$ 

% gives 9949 samples out of the 24000 samples of x.

% **Optional for (b).** Increasing the number of samples in a segment will increase the  $%$  frequency resolution, and decreasing the shift from one segment to the next will % give us more time resolution. Code below plots the spectrogram on the above right. **figure;**

```
spectrogram(x,	hamming(8000),	128,	8000,	fs,	'yaxis');
ylim( [0 1] );
```